## HV9105-ZB-RGBW

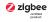

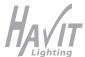

# **ZigBee RGBW LED Light Device**

Important: Read All Instructions Prior to Installation

#### **Function introduction**

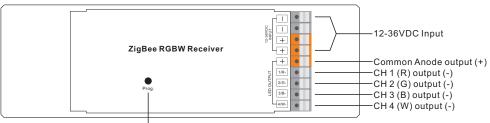

Program Key: short press to switch on/off load, press and hold down to increase/decrease light intensity

Note: W channel can only be controlled through color temperature control command since Zigbee only has tunable white control. Color temperature control will mix RGB channels as 1 channel white and then make color tuning with the 4th channel white.

#### **Product Data**

| No. | Input Voltage | Output Current | Output Power | Output Type      | Dimension (LxWxH) |
|-----|---------------|----------------|--------------|------------------|-------------------|
| 1   | 12-36VDC      | 4CH, 5A/CH     | 240-720W     | Constant voltage | 170x53.4x28mm     |
| 2   | 12-36VDC      | 4CH, 0.35A/CH  | 16.8-50.4W   | Constant current | 170x53.4x28mm     |
| 3   | 12-36VDC      | 4CH, 0.7A/CH   | 33.6-100.8W  | Constant current | 170x53.4x28mm     |

- ZigBee RGBW LED light device based on latest ZigBee 3.0 protocol
- Enables to control ON/OFF, light intensity and RGB color of connected RGBW LED lights
- W channel can only be controlled through color temperature control command
- Color temperature control will mix RGB channels as 1 channel white and then make color tuning with the 4th channel white
- ZigBee end device that supports Touchlink commissioning
- · Supports self-forming zigbee network without coordinator
- · Supports find and bind mode to bind a ZigBee remote
- Supports zigbee green power and can bind max. 20 zigbee green power remotes
- · Compatible with universal ZigBee gateway products
- Waterproof grade: IP20

#### Safety & Warnings

- DO NOT install with power applied to device.
- DO NOT expose the device to moisture.

#### Operation

- 1.Do wiring according to connection diagram correctly.
- 2. This ZigBee device is a wireless receiver that communicates with a variety of ZigBee compatible systems. This receiver receives and is controlled by wireless radio signals from the compatible ZigBee system.

## 3. Zigbee Network Pairing through Coordinator or Hub (Added to a Zigbee Network)

Step 1: Remove the device from previous zigbee network if it has already been added to, otherwise pairing will fail. Please refer to the part "Factory Reset Manually".

Step 2: From your ZigBee Controller or hub interface, choose to add lighting device and enter Pairing mode as instructed by the controller.

Step 3: Re-power on the device to set it into network pairing mode (connected light flashes twice slowly), 15 seconds timeout, repeat the operation.

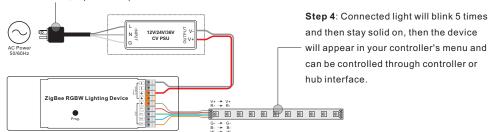

### 4. TouchLink to a Zigbee Remote

Step 1: Method 1: Short press "Prog" button (or re-power on the device) 4 times to start Touchlink commissioning immediately, 180S timeout, repeat the operation.

Method 2: Re-power on the device, Touchlink commissioning will start after 15S if it's not added to a zigbee network, 165S timeout. Or start immediately if it's already added to a network, 180S timeout. Once timeout,

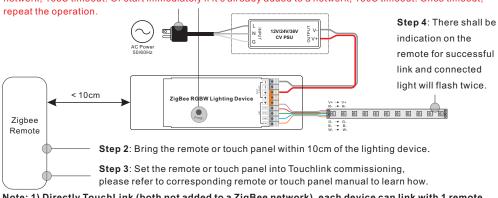

Note: 1) Directly TouchLink (both not added to a ZigBee network), each device can link with 1 remote.

- 2) TouchLink after both added to a ZigBee network, each device can link with max. 30 remotes.
- 3) For Hue Bridge & Amazon Echo Plus, add remote and device to network first then TouchLink.
- 4) After TouchLink, the device can be controlled by the linked remotes.

#### 5. Removed from a Zigbee Network through Coordinator or Hub Interface

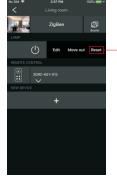

From your ZigBee controller or hub interface, choose to delete or reset the lighting device as instructed. The connected light blinks 3 times to indicate successful reset.

#### 6. Factory Reset Manually

Step 1: Short press "Prog." key for 5 times continuously or re-power on the device for 5 times continuously if the "Prog." key is not accessible.

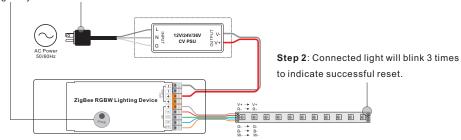

Note: 1) If the device is already at factory default setting, there is no indication when factory reset again .

2) All configuration parameters will be reset after the device is reset or removed from the network.

### 7. Factory Reset through a Zigbee Remote (Touch Reset)

Note: Make sure the device already added to a network, the remote added to the same one or not added to any network.

Step 1: Re-power on the device to start TouchLink Commissioning, 180 seconds timeout, repeat the operation.

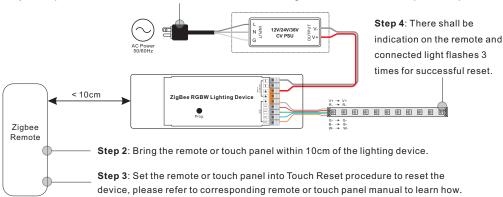

#### 8. Find and Bind Mode

Step 1: Short press "Prog." button 3 times (Or re-power on the device (initiator node) 3 times) to start Find and Bind mode (connected light flashes slowly) to find and bind target node, 180 seconds timeout, repeat the operation.

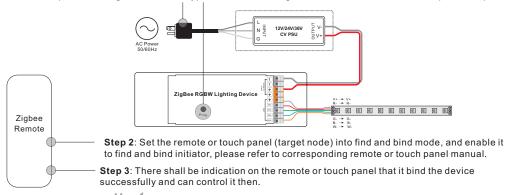

#### 9. Learning to a Zigbee Green Power Remote

Step 1: Short press "Prog." button 4 times (Or re-power on the device 4 times) to start Learning mode (connected light flashes twice), 180 seconds timeout, repeat the operation.

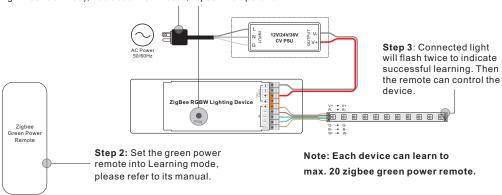

#### 10. Delete Learning to a Zigbee Green Power Remote

Step 1: Short press "Prog." button 3 times (Or re-power on the device 3 times) to start delete Learning mode (connected light flashes slowly), 180 seconds timeout, repeat the operation.

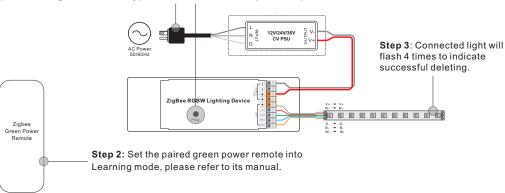

#### 11. Setup a Zigbee Network & Add Other Devices to the Network (No Coordinator Required)

Step 1: Short press "Prog." button 4 times (Or re-power on the device 4 times) to enable the device to setup a zigbee network (connected light flashes twice) to discover and add other devices, 180 seconds timeout, repeat the operation.

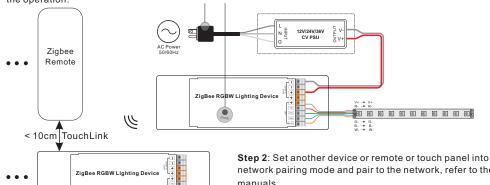

network pairing mode and pair to the network, refer to their manuals.

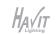

- Step 3: Pair more devices and remotes to the network as you would like, refer to their manuals.
- **Step 4**: Bind the added devices and remotes through Touchlink so that the devices can be controlled by the remotes, refer to their manuals.

Note: 1) Each added device can link and be controlled by max. 30 added remotes.

2) Each added remote can link and control max. 30 added devices.

## 12. ZigBee Clusters the device supports are as follows:

#### Input Clusters

- 0x0000: Basic 0x0003: Identify 0x0004: Groups 0x0005: Scenes
- 0x0006: On/off 0x0008: Level Control 0x0300: Color Control 0x0b05: Diagnostics

#### **Output Clusters**

• 0x0019: OTA

#### 13. OTA

The device supports firmware updating through OTA, and will acquire new firmware from zigbee controller or hub every 10 minutes automatically.

## **Wiring Diagram**

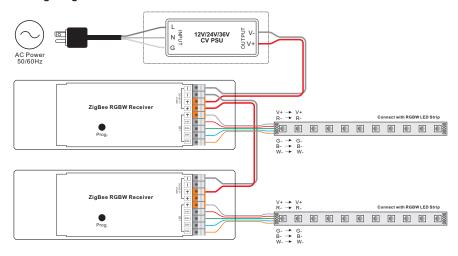

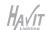